## MakeMKV - Rip DVD and BD to mkv video file

- Download the latest version of MakeMKV and install it.
- You can rip BDs for free during the 30-days trail period, after that you need to purchase a license for 50 Euro.
- Run MakeMKV, insert your disc, and click on the disc icon. It will take a while until the tracks are recognized and shown, depending on what copy protection is used for the disc.
- Select the audio and subtitle tracks you want to rip (all will be included into 1 single mkv file), and hit "Make MKV".
- Make sure you tick "Mpeg4-MVC-3D" in the selection of streams before ripping the disc, if you want to rip a 3D disc.
- The resulting mkv file is not compressed, and can be more than 30GB for a BD. To compress this mkv file into a file much smaller is explained in the guides for Handbrake 2D: Compress and customize mkv video file, and BD3D2MK3D 3D: Create, compress, and customize mkv video file.
- After inserting a disc when MakeMKV is loaded you can also open and watch the disc with VLC.

From: https://wiki.condrau.com/ - Bernard's Wiki

Permanent link: https://wiki.condrau.com/media:makemkv

Last update: 2021/03/21 18:15

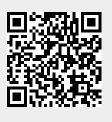